**|| Volume 3 || Issue 3 || March 2018 || ISSN (Online) 2456-0774**

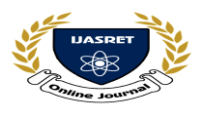

 **INTERNATIONAL JOURNAL OF ADVANCE SCIENTIFIC RESEARCH** 

# **AND ENGINEERING TRENDS**

# **WordPress on AWS**

**Shelke Nishita<sup>1</sup> , Mohape pooja<sup>2</sup> , Bangar Shubhangi<sup>3</sup>** Computer Engineering, Samarth Polytechnic, Belhe, Pune,<sup>123</sup>

*Abstract*— **This whitepaper provides system administrator with specific guidance on how to get started with word press on AWS and how to improve both the cost of efficiency of the deployment as well as the end user experience. It is also outlines of a reference architecture of that address of a high requirement availability and common scalability.**

**Word press is a free an open source content management system. To function, WordPress has to be installed on a web server, which would either we part of an internet hosting service of a network host in its own right.**

**Word press has a web template system used for template processor. Its architecture is a front controller, routing all request for non-static URL to a single php file which parses the URL and identifies the target page. This allows support for more human-readable permalinks.**

#### **I INTRODUCTION**

Word press started in 2003 with a single bit of code to enhance the typography of everyday writing and with fewer users than you can count on your finger and toes. Since then it has grown to be largest self-hosted blogging tool in the world used on millions of sites and seen by tens of millions of people every day. Word press is an open source software system used by millions of people around the world to create beautiful website and blogs. It is completely customizable by the use of theme and plugins, which are used to extend the functionality of your word press site. The capabilities of this COMS solution are constantly by the expanding. Today when it is possible to the build of a WordPress architecture of that the takes benefits of a many of the advantages of the AWS cloud.

### **1.1 What is WordPress?**

Word press an open source stage, is amongst the simplest, easiest, fastest and most economical available today to create, design, sustain and manage a website or blog. A website or blog is imperative for every business to show cases its product/services far and wide, but also to remain connected with potential as well as existing customer.

#### **1.2 How to install WordPress**

- Download the WordPress.
- Download the xampp server and install xampp server on your computer or lap-top.
- WordPress zip file extract in another file.
- Copy the extract files xampp htdocs directory and create a new folder.
- Go to the web browser and then research localhost/phpmyadmin/
- Create a database.
- Go to the localhost/directory-name
- Installed your WordPress.

# **II THEME**

A theme is a visual pattern or collection of patterns that determines the look and feel of a graphic interface. Themes program are applied to just about any computer program that relies heavily on graphic elements, such as a browser, software or operating system. Themes incorporate both practical and stylistic.

#### **III PLUGINS**

Plug-in applications are programs that can easily be installed and used as part of your Web browser. Initially, the Netscape browser allowed you to download, install, and define supplementary programs that played sound or motion video or performed other functions.

### **IV WIDGETS**

Widgets is a small blocks that performed specific function. It gives design and structure control to the WordPress theme.

#### **Features of widgets**

Widgets is very helpful you to add content and features.

It can be easily drag and drop in widget area.

 It vary from theme to theme. They are not same for every theme.

### **V USER ROLE**

- Administrator: Administrator has all the rights, an admin can do anything on the WordPress site such as creating more admin also removing them.
- Editor: Editor has access to all post, page, comments, categories, tags and links.
- Editor can create, publish, edit or delete any post and pages.
- Author: The author can only write a post, upload pictures, edit, and publish their own post.
- Follower: Follower can only read and comments on the post.
- Follower is one who has sign in to your account to receive update.

 **|| Volume 3 || Issue 3 || March 2018 || ISSN (Online) 2456-0774 INTERNATIONAL JOURNAL OF ADVANCE SCIENTIFIC RESEARCH** 

# **AND ENGINEERING TRENDS**

Viewer: - Viewers can only view your post.

# **5. .1 For file backup operation in WordPress:-**

- Open the file zilla client.
- Enter username, host, password, and port like you have used to sign in to your cpanel.
- You will get all file and folders of your WordPress site on the right side.
- Select all file and folders and right click on the mouse or click on download.
- Then after downloading the WordPress files from cpanel, it will be saved on your system.

# **5.2 Blogs:**

Blog is a website, A word press blog more oriented on various marketing strategies related to WordPress, like reaching a specific number of visitors, getting follower on social media or developing skill that make sure you a more efficient blogger

# **VI CONCLUSION**

While we have covered the most important aspect of wordpress, there is a more to discovered and learn. AWS present more architecture option for running wordpress. Administrator can be selected the features that most closely match their requirement.

# **REFERENCES**

- 1. [www.google.com](http://www.google.com/)
- 2. [www.youthtube.com](http://www.youthtube.com/)
- 3. [www.wordpress.com](http://www.wordpress.com/)